**按㆘ 『**P**』鍵,開啟電源**

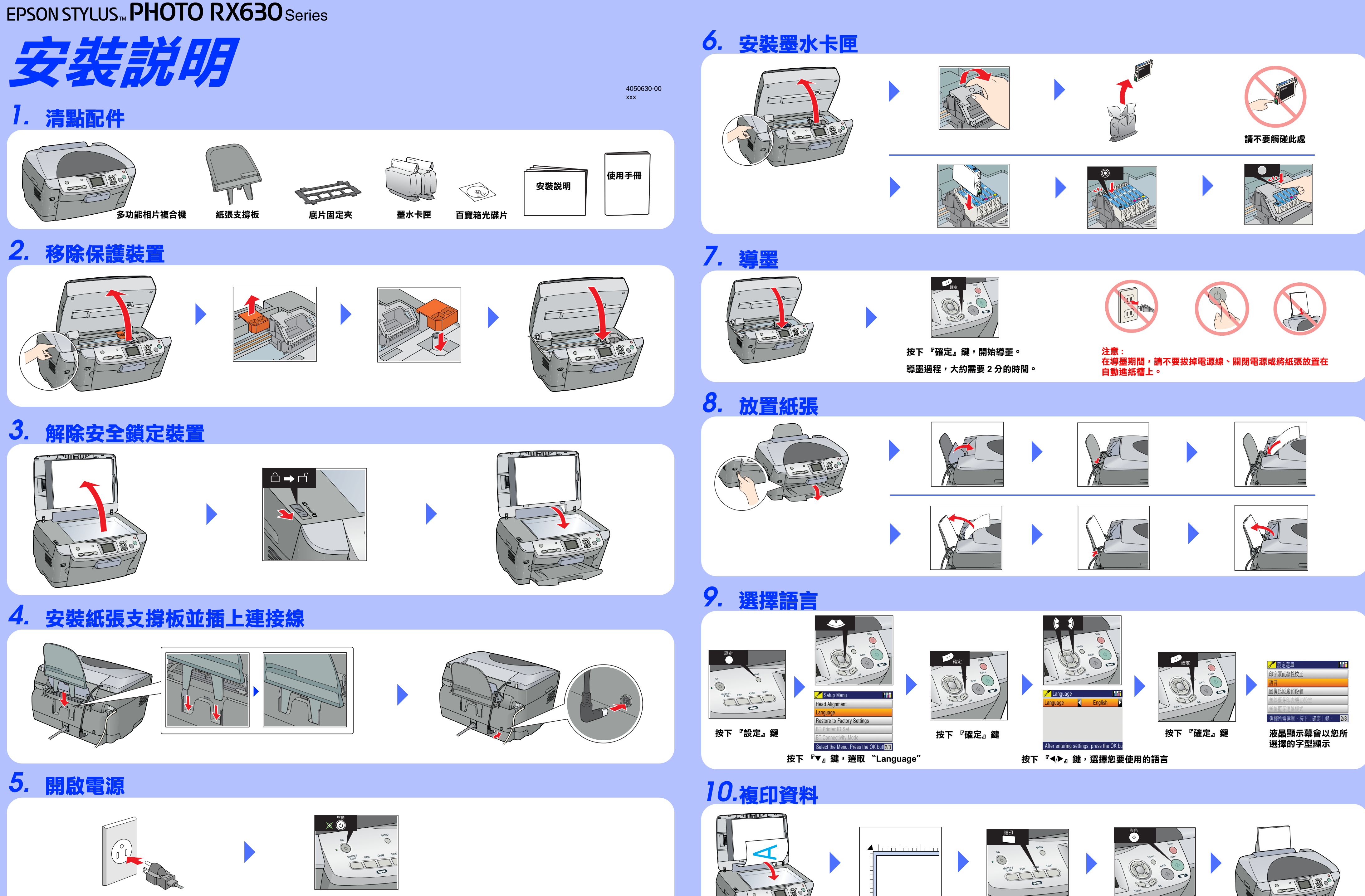

**按㆘ 『複㊞』鍵**

**按㆘ 『彩色』鍵, 彩色複㊞文件。**

> Copyright© 2004 by Seiko Epson Corporation, Nagano, Japan. Printed in XXXXXX XX.XX-XX

**Mac OS 9 使用者**

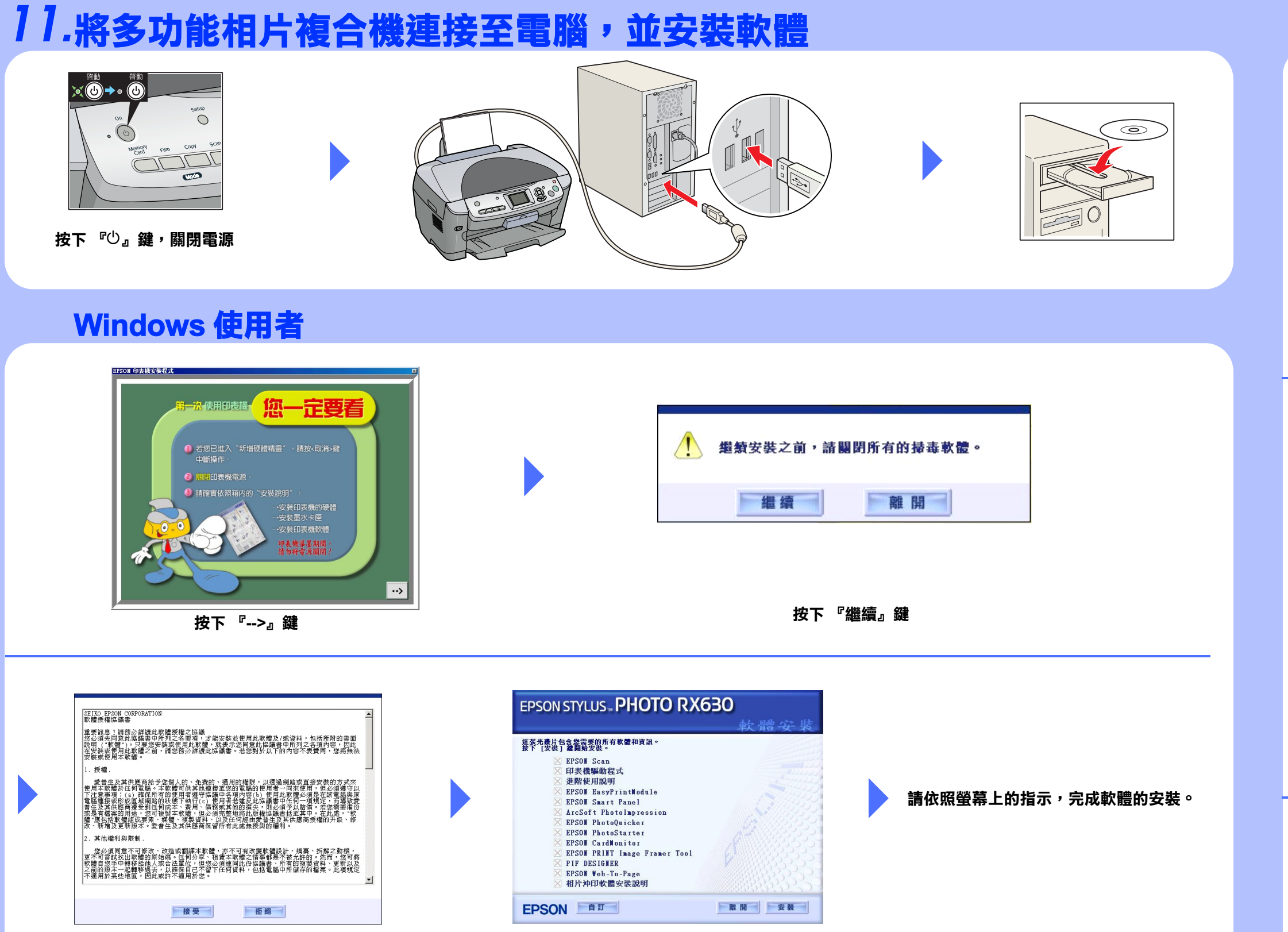

**按㆘ 『接受』鍵 按㆘ 『安裝』鍵。**

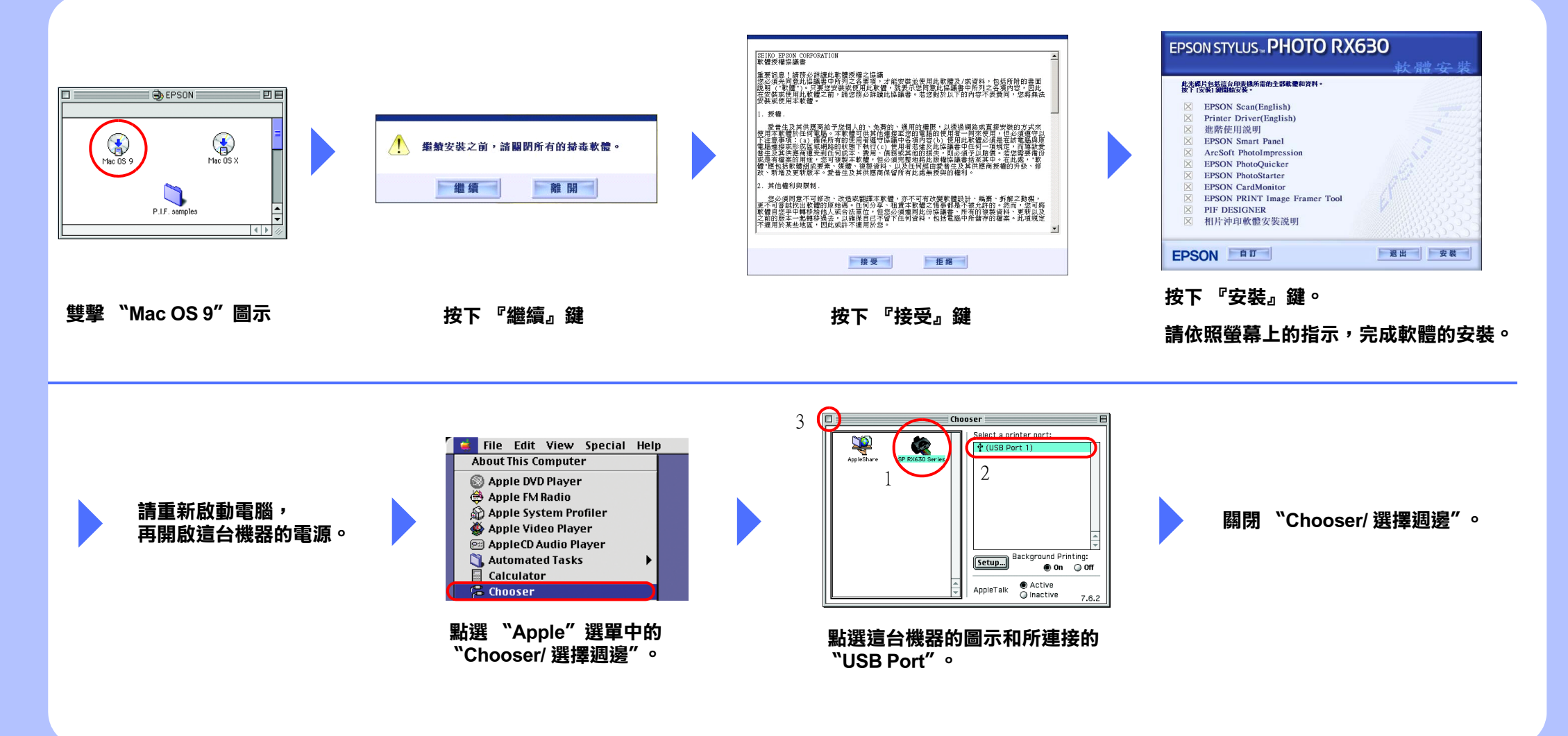

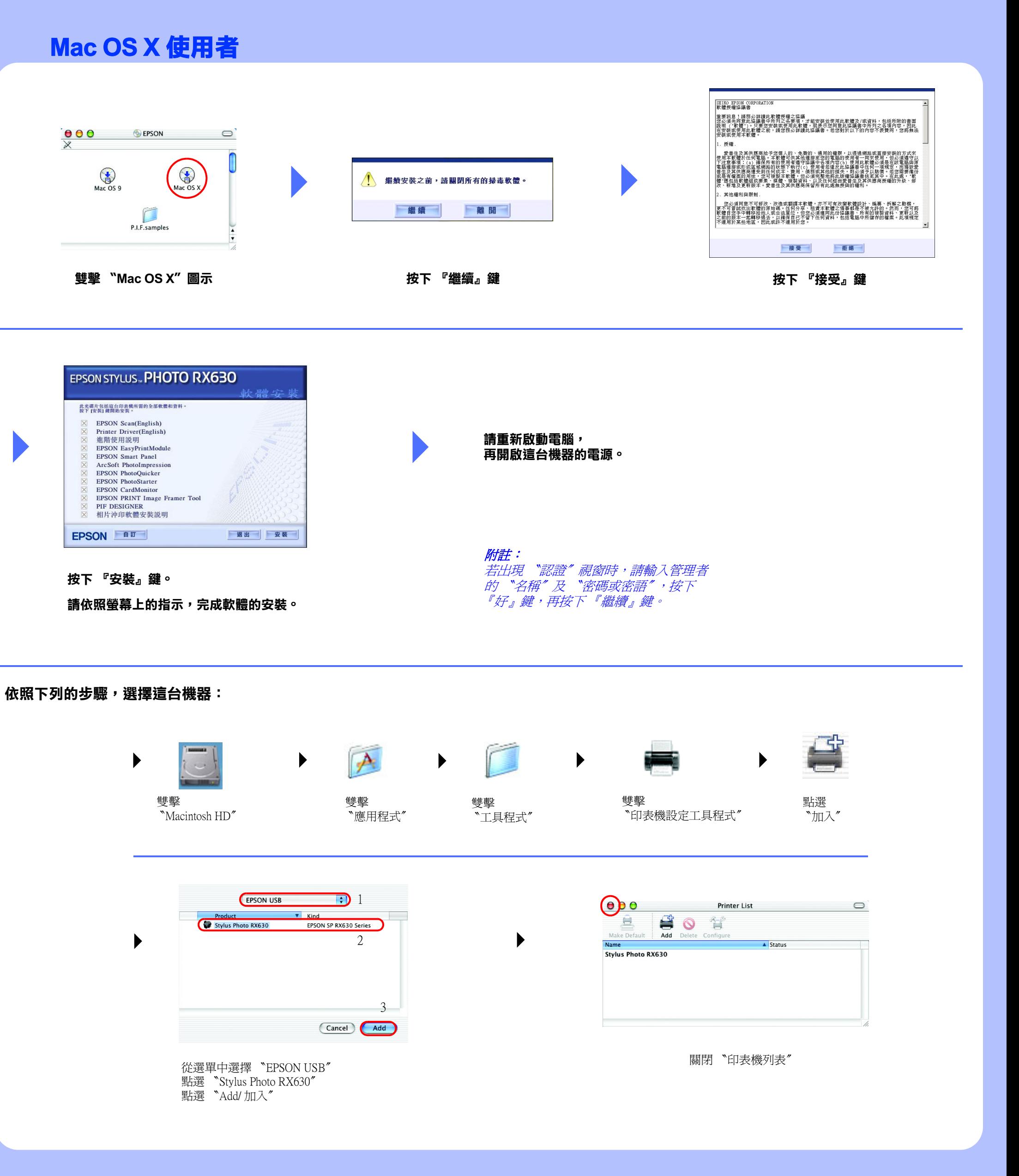